PREFEITURA \GOA SANTA

#### **1º PASSO – LOCALIZAÇÃO DO PORTAL**

O portal web de comunicação eletrônica entre os contribuintes do ICMS e o Município de **Lagoa Santa**, através do qual esses contribuintes com prestações e/ou operações de ICMS no território do nosso município irão se comunicar com o fisco municipal e lhes enviar arquivos digitais em resposta às solicitações da fiscalização municipal, está localizado no seguinte link: <https://vaf.lagoasanta.mg.gov.br/>

**\_\_\_\_\_\_\_\_\_\_\_\_\_\_\_\_\_\_\_\_\_\_\_\_\_\_\_\_\_\_\_\_\_\_\_\_\_\_\_\_\_\_\_\_\_\_\_\_\_\_\_\_\_\_\_\_\_\_\_\_\_\_\_\_\_\_\_\_\_\_\_\_\_\_\_\_\_\_\_\_\_**

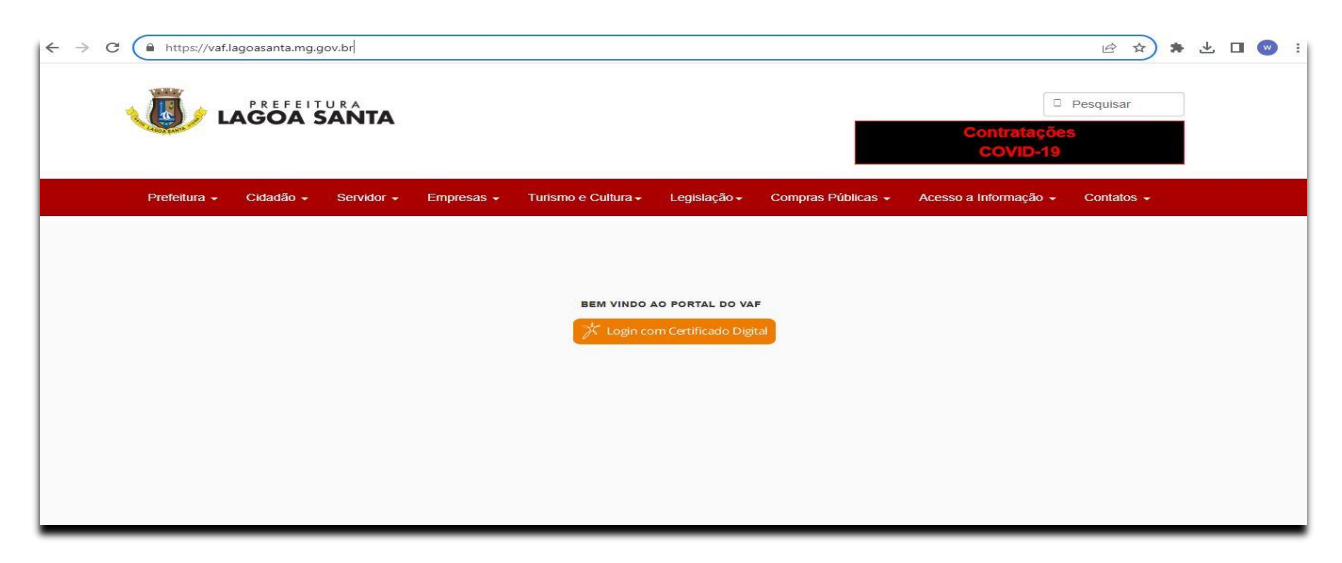

Importante salientar que o referido portal se destina, exclusivamente, à troca de mensagens ou envio de arquivos relativos à auditoria de seu movimento econômico-fiscal **(DAMEF/VAF)** de ICMS pelo Município de **Lagoa Santa**, em nada se referindo a outras questões, como a fiscalização de tributos próprios municipais, como o ISS, IPTU, etc, ou mesmo ao envio de comunicados outros.

#### **2º PASSO – ACESSO DO CONTRIBUINTE ÀS SOLICITAÇÕES DO MUNICÍPIO**

Através do uso de certificado digital e-CNPJ de qualquer estabelecimento do contribuinte notificado e/ou de e-CPF cadastrado no mesmo portal como procurador do contribuinte, o usuário se autentica no portal para acesso às notificações/solicitações que lhes forem respectivas. Esse certificado deve estar instalado no mesmo dispositivo utilizado para acessar o **Portal do VAF**.

Não é necessário fazer um cadastro prévio do e-CNPJ do contribuinte junto ao Município para o acesso via esse tipo de certificado digital, de modo que pelo e-CNPJ o contribuinte já poderá acessar os comunicados/requerimentos, atender às solicitações a ele direcionadas e, se necessário, enviar arquivos ao Município em atendimento de notificações.

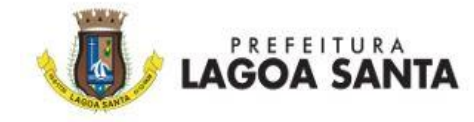

Um e-CNPJ de qualquer estabelecimento do contribuinte, seja a matriz ou qualquer uma de suas filiais, localizada fisicamente ou não o estabelecimento em nosso Município, conseguirá acessar o portal em nome de todos os estabelecimentos do contribuinte, de modo que com tal acesso verá as notificações que lhe forem direcionadas ao portal web de comunicação eletrônica de nosso município. Além disso, poderá trocar mensagens relacionadas a essas atividades de acompanhamento do município, conforme o acesso a cada uma das notificações que lá estiverem disponíveis, de forma individualizada cada comunicação ou envio de arquivos para cada item de cada notificação que lhe tenha sido enviada pelo **Município de Lagoa Santa**.

**\_\_\_\_\_\_\_\_\_\_\_\_\_\_\_\_\_\_\_\_\_\_\_\_\_\_\_\_\_\_\_\_\_\_\_\_\_\_\_\_\_\_\_\_\_\_\_\_\_\_\_\_\_\_\_\_\_\_\_\_\_\_\_\_\_\_\_\_\_\_\_\_\_\_\_\_\_\_\_\_\_**

Para acesso via uso de certificado digital e-CPF de preposto do estabelecimento do contribuinte, será necessário fazer um cadastro desse CPF no próprio **portal do VAF**, acessado pelo menos uma única vez através do uso de e-CNPJ do contribuinte.

O CPF deve pertencer a um profissional contábil com registro ativo junto ao Conselho Regional de Contabilidade (CRC) e que possa comprovar uma relação contratual ou profissional na área fiscocontábil com o respectivo estabelecimento do contribuinte sempre que isso for requerido, sendo essa informação e atendimento desses critérios total responsabilidade do contribuinte informante do e-CPF.

O Município não analisará o pedido nem imporá qualquer restrição ao CPF livremente informado pelo contribuinte para acesso ao portal, tendo em vista que essa informação é dada pelo próprio contribuinte, quando em acesso ao portal via uso de um E-CNPJ.

## **3º PASSO - ACESSO ÀS SOLICITAÇÕES**

Se o acesso realizado por e-CNPJ ou e-CPF se referir a notificações enviadas para mais de um estabelecimento do contribuinte, será dada a oportunidade de escolha do específico estabelecimento a ser acompanhado, conforme seja a lista de estabelecimentos com notificações encaminhadas pelo **Município de Lagoa Santa**.

A partir dessa lista, você poderá escolher com qual notificação do município deseja trabalhar.

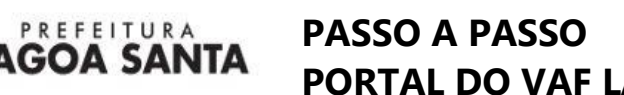

# **PORTAL DO VAF LAGOA SANTA MG**

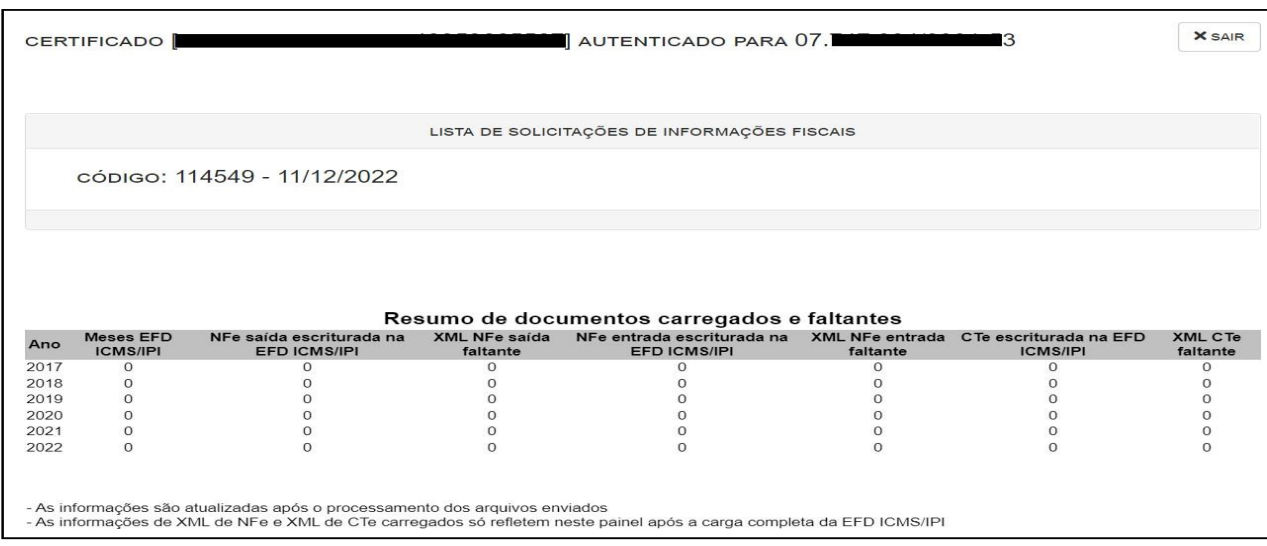

**\_\_\_\_\_\_\_\_\_\_\_\_\_\_\_\_\_\_\_\_\_\_\_\_\_\_\_\_\_\_\_\_\_\_\_\_\_\_\_\_\_\_\_\_\_\_\_\_\_\_\_\_\_\_\_\_\_\_\_\_\_\_\_\_\_\_\_\_\_\_\_\_\_\_\_\_\_\_\_\_\_**

Devido ao processamento das cargas, o relatório de resumo que é apresentado à partir do acesso a um específico estabelecimento estará disponível somente após algumas horas da finalização das cargas ou, preferencialmente, no dia seguinte à carga. Recomenda-se aguardar esse período para interpretar o relatório, uma vez que ele depende do processamento completo das carga. Assim, será possível obter as informações atualizadas e precisas no relatório de resumo relativo a um conjunto específico de cargas realizadas.

No acesso ao portal à partir de um e-CPF de procurador de contribuinte, a tela apresentada inicialmente permitirá a seleção do contribuinte (na parte inferior da tela) cujas solicitações se deseja tratar no acesso efetuado.

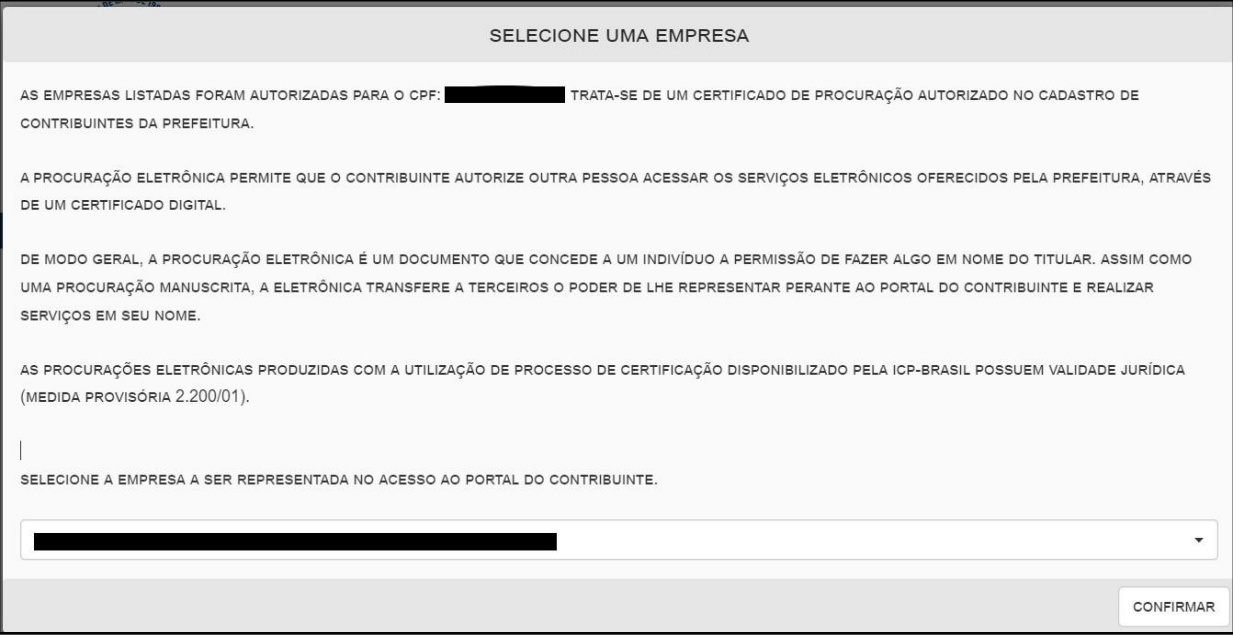

PREFEITURA GOA SANTA

## **4º PASSO - CARGA (UPLOAD) DE ARQUIVOS DE UMA SOLICITAÇÃO**

A carga (upload) de arquivos no **Portal do VAF** do Contribuinte de ICMS de **Lagoa Santa** ocorre de forma semelhante aos procedimentos de anexação de um arquivo a um e-mail.

**\_\_\_\_\_\_\_\_\_\_\_\_\_\_\_\_\_\_\_\_\_\_\_\_\_\_\_\_\_\_\_\_\_\_\_\_\_\_\_\_\_\_\_\_\_\_\_\_\_\_\_\_\_\_\_\_\_\_\_\_\_\_\_\_\_\_\_\_\_\_\_\_\_\_\_\_\_\_\_\_\_**

#### **Para realizar a carga, o contribuinte tem duas opções:**

1) **Arrastar** e soltar o arquivo diretamente na área de **carga do Portal**;

2) **Clicar** sobre a área de carga, o que abrirá uma caixa de diálogo no computador do contribuinte, permitindo a seleção do arquivo desejado.

**Dessa forma, o contribuinte pode efetuar o carregamento do arquivo de maneira prática e simples.**

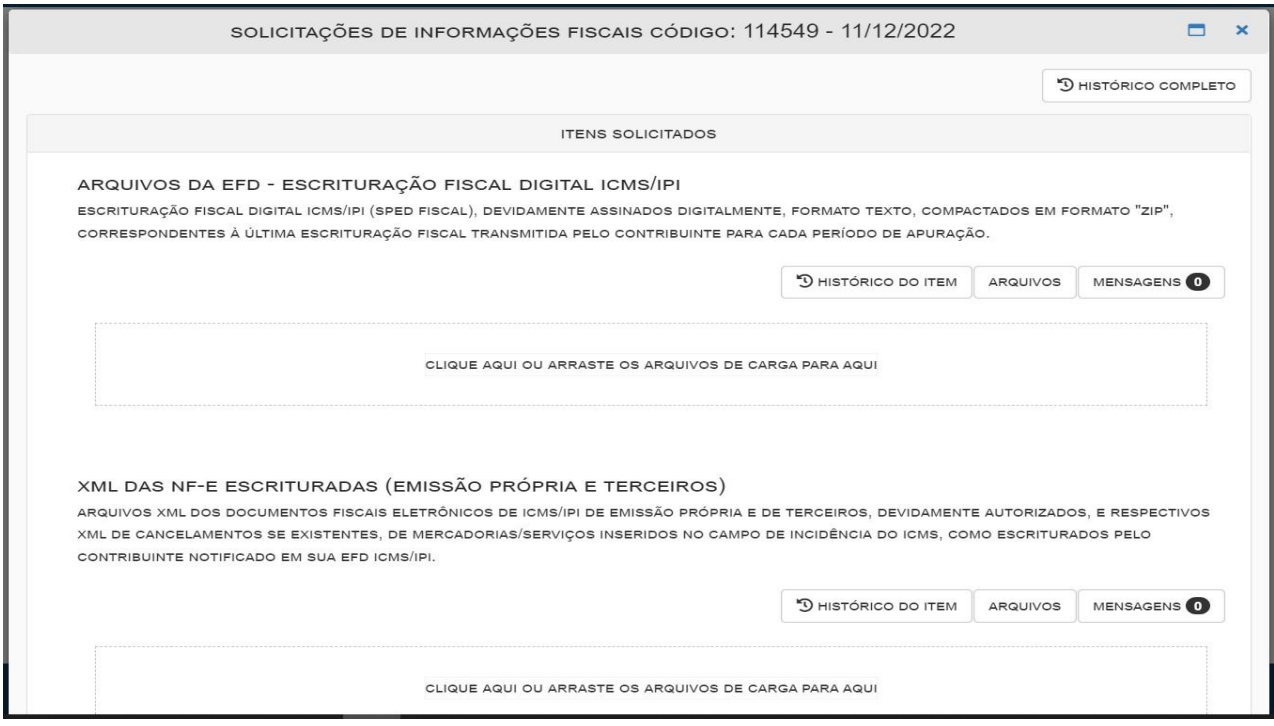

#### **É extremamente importante observar o seguinte:**

1º) Ao **anexar** um arquivo, sempre em formato compactado padrão "zip", ele deve ser associado a um item específico da solicitação. Isso significa que, se você deseja anexar arquivos da EFD - Escrituração Fiscal Digital ICMS/IPI, você deve anexá-los apenas na caixa de seleção de arquivos específica que solicita a EFD ICMS/IPI.

2º) Caso você anexe arquivos XML das NF-e Escrituradas (Emissão Própria e Terceiros) na caixa de seleção de carga de arquivos da EFD ICMS/IPI, o Portal irá aceitar a carga (pois é o seu navegador que realiza a transação localmente pela internet e não temos como tratar eventuais equivocos de

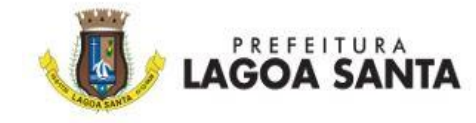

anexação de um tipo de arquivo para outro que tenha sido solicitado). No entanto, essa carga será considerada um erro no atendimento da solicitação do Município pois, mesmo que o arquivo carregado seja um dos solicitados pelo Município, ele não será considerado válido por ter sido anexado no local incorreto. Isso exigirá que você faça uma nova carga no local correto do Portal do VAF posteriormente.

**\_\_\_\_\_\_\_\_\_\_\_\_\_\_\_\_\_\_\_\_\_\_\_\_\_\_\_\_\_\_\_\_\_\_\_\_\_\_\_\_\_\_\_\_\_\_\_\_\_\_\_\_\_\_\_\_\_\_\_\_\_\_\_\_\_\_\_\_\_\_\_\_\_\_\_\_\_\_\_\_\_**

**Aqui estão, portanto, os pontos importantes a serem observados para um correto procedimento de carga de arquivos no atendimento de solicitações do Município de Lagoa Santa:**

**1º)** O upload de arquivos deve ser realizado considerando o tipo do item solicitado, para associar o arquivo carregado ao item correspondente na solicitação;

**2º)** A anexação de arquivos deve ser feita exclusivamente com arquivos compactados no formato "zip", que é o único reconhecido pelo sistema do Município para processamento imediato. Se forem anexados arquivos compactados em outros formatos, a anexação e carga serão realizadas (pois é uma transação local em seu navegador), mas o item com o arquivo inadequadamente compactado não será considerado como atendimento da solicitação;

**3º)** É recomendado evitar carregar mais de um arquivo "zipado" por vez (o que não impede que o arquivo compactado seja composto de vários arquivos internamente), pois o processo de carga é gerenciado pelo navegador local e por sua conexão local de internet, sujeito a limitações do seu equipamento e configurações. Assim, caso deseje carregar vários arquivos simultaneamente, você deverá compactá-los previamente em um único arquivo "zip" e, em seguida, fazer a carga desse único arquivo "zip" no portal;

**4º)** A carga de arquivos inicia imediatamente após soltar os arquivos na área de carga ou confirmar a seleção dos arquivos no computador, não existindo um botão específico de "enviar". É importante aguardar a conclusão da carga antes de realizar qualquer outra atividade no computador. Evite clicar na tela durante o processo de carga, pois isso pode interromper a transação do navegador, abortando a carga em andamento;

**5º)** Não é possível excluir uma carga realizada de forma equivocada no portal. No entanto, você pode anexar outros arquivos ao mesmo item da solicitação, desde que a solicitação ainda não tenha sido considerada encerrada pelo Município. Se houver dúvida se a carga foi realizada, é possível repeti-la, isso não irá duplicar a gravação de dados no sistema do Município. No entanto, evite duplicidade de carga do mesmo arquivo sempre que possível (exemplo, enviar dois arquivos EFD ICMS/IPI referentes ao mês de janeiro de um exercício, o original e o retificado), pois isso pode causar erros no processamento pelo Município e comprometer o resultado do atendimento. Sempre deve ser enviado a versão mais recente de cada arquivo e nunca a versão que tenha sido já substituída por uma retificação encaminhada ao ambiente do SPED;

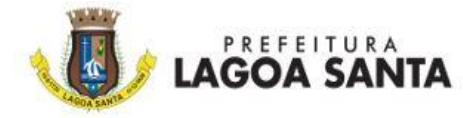

**Portanto, é importante agrupar os arquivos e pastas em seu computador e realizar a carga dos arquivos compactado de um em um, minimizando a possibilidade de erros no processo e no processamento subsequente. E não se deve enviar arquivos de uma mesma competência e versões diferentes, devendo ser entregue ao município apenas as versões mais atuais de cada período de cada tipo de arquivo.**

**\_\_\_\_\_\_\_\_\_\_\_\_\_\_\_\_\_\_\_\_\_\_\_\_\_\_\_\_\_\_\_\_\_\_\_\_\_\_\_\_\_\_\_\_\_\_\_\_\_\_\_\_\_\_\_\_\_\_\_\_\_\_\_\_\_\_\_\_\_\_\_\_\_\_\_\_\_\_\_\_\_**

**6º)** Não se preocupe com limitações de tamanho de arquivos para carga. Você pode anexar arquivos de qualquer tamanho no portal. No entanto, é importante considerar que arquivos maiores levarão mais tempo para carregar, devido à velocidade da sua conexão de internet, limitações do seu equipamento e configurações do navegador. Isso aumenta a possibilidade de erros caso a sua conexão de internet seja interrompida durante o processo de carga. Aconselhamos não tentar enviar arquivos superiores a 200mb, na medida em que, quanto maior for o arquivo, mais longa deverá ser a transação local de sua internet para envio, aumentando-se as chances de perda de conexão da transação de carga do arquivo. Mas, propriamente, não há um limite imposto pelo sistema do Município quanto a tamanho de arquivo anexado.

Ou seja, é recomendável agrupar arquivos do mesmo tipo e compactá-los no formato "zip" antes de realizar a carga. No entanto, certifique-se de que o arquivo compactado não seja excessivamente grande, pois isso também pode causar erros durante o processo de carga devido ao tempo prolongado de upload, utilizando sua conexão de internet e navegador local.

**7º)** Evite o envio de recibos de entrega (arquivos ".rec") ou arquivos PDF quaisquer inseridos no "zip" enviado ao Município, pois tais arquivos apenas aumentam o tamanho de seu arquivo "zip" encaminhado, já que serão desprezados pelo sistema do Município. Você deverá enviar apenas arquivos texto, sejam EFD ICMS/IPI (sempre o mais recente, nunca o anterior de uma retificação) ou arquivos XML (no caso de arquivos XML, todos os XML processáveis devem ter extensão ".xml" do nome do arquivo).

**Portanto, embora não haja limitações específicas de tamanho de arquivo, é recomendado considerar o tamanho dos arquivos e a estabilidade da sua conexão de internet para evitar possíveis problemas durante o processo de carga.**

**8º)** Quanto às cargas de EFD ICMS/IPI, é importante observar o seguinte:

A) Cada período solicitado requer um arquivo EFD ICMS/IPI enviado. Não envie, por exemplo, arquivos que tenham sido retificados conjuntamente com o arquivo mais recente. Envie apenas a última versão enviada (última retificação) para o repositório nacional do SPED. Assim, se for enviar arquivos EFD ICMS/IPI de um exercício completo, certifique-se de enviar um "zip" compactado que nele contenham apenas 12 (doze) arquivos texto, um arquivo texto de EFD ICMS/IPI para cada período do exercício respectivo.

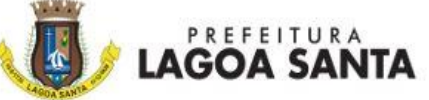

B) Se você enviar dois arquivos de um mesmo período (exemplo dois arquivos de janeiro de 2022), apenas o último processado pelo sistema do Município será considerado para o atendimento do item da solicitação. Se esse último for um arquivo já retificado por outro, será considerado o arquivo já obsoleto e não o que o retificou, para fins de acompanhamento pelo Município daquele período específico. Como não é possível controlar a sequência de processamento das cargas de arquivos pelo sistema do Município (que ocorre automaticamente), se deve enviar apenas um único arquivo para cada mês (período de apuração), evitando que arquivos desatualizados prevaleçam indevidamente nas bases de dados de EFD ICMS/IPI processadas pelo Município.

**\_\_\_\_\_\_\_\_\_\_\_\_\_\_\_\_\_\_\_\_\_\_\_\_\_\_\_\_\_\_\_\_\_\_\_\_\_\_\_\_\_\_\_\_\_\_\_\_\_\_\_\_\_\_\_\_\_\_\_\_\_\_\_\_\_\_\_\_\_\_\_\_\_\_\_\_\_\_\_\_\_**

C) O arquivo EFD ICMS/IPI a ser enviado para cada período de apuração é o arquivo em formato de texto que foi assinado digitalmente por meio do programa PVA da EFD ICMS/IPI e contém os registros da escrituração. Esse arquivo deve ser o último enviado ao repositório nacional do SPED Fiscal, correspondente ao período (mês) de apuração e deve ser o arquivo com assinatura digital do contribuinte nele inserida.

#### **Além disso, é importante observar o seguinte**:

a) Não é necessário enviar arquivos de recibos de entrega ou qualquer arquivo de controle do envio do arquivo via PVA do SPED. Esses arquivos não precisam ser anexados no portal e, caso anexados, serão ignorados;

b) Evite enviar o arquivo do mesmo mês antes e depois de passá-lo pelo programa PVA. Isso significaria enviar o mesmo mês mais de uma vez. Lembre-se de que cada mês deve ser enviado apenas uma vez, correspondendo à última versão enviada ao repositório nacional do SPED e nele inserida a assinatura digital.

**8º)** Quanto às cargas de arquivos XML de NF-e e CT-e, observe o seguinte:

a) A NF-e (nota fiscal eletrônica de ICMS, modelo 55 ou 65) e o CT-e (Conhecimento de Transporte Eletrônico, modelo 57) devem ser separados durante o processo de carga. Cada um deles possui um item de solicitação específico. Cada documento fiscal corresponde a um arquivo XML, e cada um deles geralmente tem um tamanho de cerca de 9 KB;

b) Se você carregar os XML de CT-e no item destinado aos XML de NF-e, ou vice-versa, os XML que não correspondem ao tipo do item da solicitação serão ignorados;

Não é necessário carregar um XML de cada vez no sistema, aliás isso deve ser evitado. Você pode, e deve, carregar quantos arquivos desejar (até mesmo de todo o exercício) de uma única vez ou em agrupamentos de um mês ou vários meses, desde que estejam compactados em um único arquivo no formato "zip" para cada conjunto de XML a ser carregado. Não é necessário separar XML de Nfe ou NFCe escriturados como entrada ou saída na respectiva EFD ICMS/IPI, pois isso independende para fins de carga de XML de notas fiscais. Você deve separar apenas os XML de Nfe/NFCE dos XML de Cte.

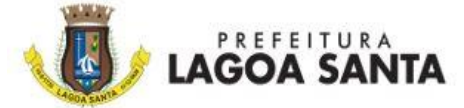

c) O sistema processa exclusivamente os XML que possuem autorização pela Secretaria Estadual da Fazenda respectiva. Isso significa que se você enviar XML sem autorização, eles não serão considerados ou carregados no sistema e serão tratados como "lixo de XML";

**\_\_\_\_\_\_\_\_\_\_\_\_\_\_\_\_\_\_\_\_\_\_\_\_\_\_\_\_\_\_\_\_\_\_\_\_\_\_\_\_\_\_\_\_\_\_\_\_\_\_\_\_\_\_\_\_\_\_\_\_\_\_\_\_\_\_\_\_\_\_\_\_\_\_\_\_\_\_\_\_\_**

d) Não é necessário separar os XML de Entrada dos XML de Saída para fins de carga. Você pode enviá-los em conjunto, sem restrições, exceto por não misturar XML de NF-e com XML de CT-e, pois a carga considerará apenas os XML do tipo correspondente e ignorará todos os outros como "lixo de XML" naquela carga específica.

Assim, se dentro do arquivo "zip" que tenha XML de Nfe/NFCe contiver xml (mesmo corretos) de Cte, esses XML de Cte serão ignorados na carga do item referente à notas fiscais eletrônicas. O mesmo vale para a carga de XML de Cte, se no arquivo carregado relativo a Cte contiver XML de Nfe ou NFCe.

Todavia, caso você não consiga diferenciar XML de Nfe/NFCE de XML de Cte, carregue o arquivo "zip" com todos eles no portal duas vezes, tanto no item referente a notas fiscais, como no item referente a Cte. O sistema irá fazer a diferenciação do tipo específico no momento da carga. Isso deve ser evitado, todavia, sempre que possível, para fins de maior otimização do processamento, mas não é algo que não possa ser feito, já que o sistema do município faz o devido tratamento dos arquivos recebidos conforme seu tipo, desprezando todos os demais arquivos de tipos diferentes.

e) Portanto, qualquer arquivo XML que não seja do tipo correto para a carga é considerado "lixo de XML" para aquela carga específica, mesmo que, em outro contexto, seja um arquivo adequadamente carregado.

Por exemplo, se você enviar XML utilizados na comunicação com o webservice da Secretaria da Fazenda Estadual, eles serão ignorados como "lixo de XML". Se você enviar XML de CT-e no mesmo arquivo em que envia XML de NF-e, os XML de CT-e serão ignorados como "lixo de XML", e viceversa se enviar XML de NF-e em uma carga de XML de CT-e;

f) Isso também significa que o número de XML existentes no arquivo carregado não corresponde necessariamente ao número de XML que são documentos fiscais válidos solicitados e enviados ao sistema. Apenas os XML do tipo corretamente solicitado e autorizados pela SEFAZ Estadual são considerados válidos e aceitos;

g) Não é necessário se preocupar com os XML considerados pelo sistema como "lixos de XML". Esses XML que não correspondem aos solicitados serão aqueles que forem ignorados pelo sistema naquela carga específica. Portanto, foque em enviar apenas os XML solicitados no item correspondente durante o processo de carga, tanto quanto possível, pois isso lhe permitirá um melhor controle quanto a seus envios, mas tenha em mente que para o sistema do município isso não tem relevância, pois ele só processa cada arquivo conforme o tipo de arquivo escolhido para a carga, conferindo se cada arquivo efetivamente carregado é do tipo esperado, ignorando todos os demais arquivos que não sejam pertinentes ao tipo de arquivo a ser escolhido para a carga;

h) Não se preocupe com possíveis duplicidades de envio de XML para o Município. Caso tenha dúvidas se enviou um conjunto de XML, é possível enviá-los novamente através do Portal do VAF.

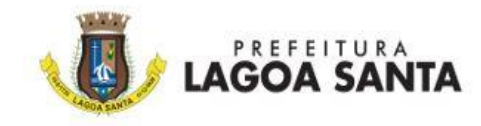

Isso não resultará em duplicidade no processamento para fins de análise pelo Município;

i) Se o Município lhe apresentar um relatório de XML faltantes, isso significa que os XML relacionados nesses arquivos ainda não foram enviados como XML válidos. Isso se refere aos XML correspondentes aos documentos fiscais específicos, que devem estar autorizados pela SEFAZ Estadual correspondente em cada XML;

**\_\_\_\_\_\_\_\_\_\_\_\_\_\_\_\_\_\_\_\_\_\_\_\_\_\_\_\_\_\_\_\_\_\_\_\_\_\_\_\_\_\_\_\_\_\_\_\_\_\_\_\_\_\_\_\_\_\_\_\_\_\_\_\_\_\_\_\_\_\_\_\_\_\_\_\_\_\_\_\_\_**

j) O sistema é capaz de identificar a presença de uma assinatura digital pela SEFAZ Estadual e o carregamento no sistema com base na chave eletrônica existente na Escrituração Fiscal EFD ICMS/IPI. Portanto, se o Município informar que um determinado XML está faltando, significa que a chave do documento fiscal consta na EFD ICMS/IPI como escriturada, mas o XML correspondente, assinado pela SEFAZ Estadual, não foi carregado pelo contribuinte no Portal.

### **5º PASSO - FUNÇÕES DE COMUNICAÇÃO E DOCUMENTAÇÃO DO PORTAL DO VAF**

Além de utilizar o Portal do VAF para carregar arquivos no atendimento de solicitações, é possível ao contribuinte se comunicar com a fiscalização municipal relacionada aos pedidos formulados. Isso pode ser feito por meio do envio de mensagens associadas aos itens solicitados. Além disso, é possível visualizar o conjunto de arquivos enviados, o histórico completo da solicitação e o histórico do item específico, inclusive após o final das verificações realizadas pelo Município.

Essas funções permitem uma comunicação eficiente e documentação adequada no processo de

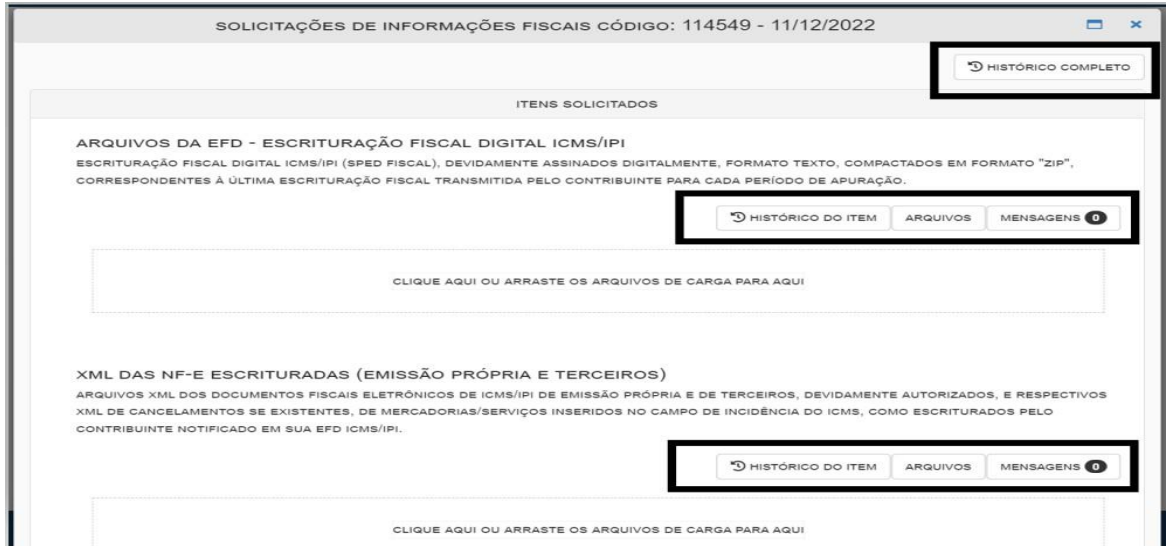

acompanhamento fiscal, facilitando a interação entre o contribuinte e a fiscalização municipal e dotando todo o processo de acompanhamento do VAF do contribuinte, pelo Município, totalmente transparente para o contribuinte.

Através das funções de troca de mensagens no Portal do VAF, o contribuinte tem a possibilidade de enviar solicitações para o Município, bem como ler as mensagens originadas pelo Município.

Essa funcionalidade permite uma comunicação direta e ágil entre o contribuinte e o Município, facilitando o esclarecimento de dúvidas, o envio de informações adicionais e o acompanhamento

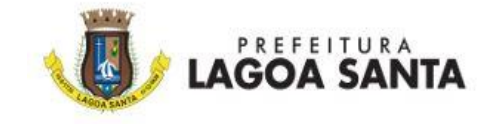

do processo de solicitação.

Dessa forma, a troca de mensagens no Portal do VAF contribui para uma comunicação efetiva e transparente entre as partes envolvidas.

**\_\_\_\_\_\_\_\_\_\_\_\_\_\_\_\_\_\_\_\_\_\_\_\_\_\_\_\_\_\_\_\_\_\_\_\_\_\_\_\_\_\_\_\_\_\_\_\_\_\_\_\_\_\_\_\_\_\_\_\_\_\_\_\_\_\_\_\_\_\_\_\_\_\_\_\_\_\_\_\_\_**

#### **CONSIDERAÇÕES FINAIS**

O Portal do VAF é a única forma de os contribuintes de **Lagoa Santa** entregarem seus arquivos relacionados ao movimento econômico-fiscal. Não é possível enviar esses arquivos por e-mail devido à capacidade limitada dos servidores municipais.

O Portal requer autenticação por certificado digital e garante autenticidade e transparência nas ações do município. O município acompanha o movimento econômico-fiscal, mas não fiscaliza o ICMS. A base legal para essa atividade está na Lei Complementar 63/90 e na legislação estadual correspondente.

**Em caso de dúvidas, entre em contato com o município**.

**Contato:** Coordenação de Auditoria e Fiscalização Tel.: (31) 3688-1328